Q9163 / Second Edition / March 2014

# **Français**

 $\bigoplus$ 

- 1. Insérez le CD de support dans le lecteur optique de votre ordinateur puis suivez les instructions apparaissant à l'écran.<br>2. Une fois la configuration terminée, connectez votre ordinateur au réseau sans fil par le biais
- 

- **Deutsch** 1. Legen Sie die Support-CD in das optische Laufwerk und folgen Sie den Bildschirmanweisungen, um die Installation fertig zu stellen. **Magyar**
- 2. Nach der Einrichtung verbinden Sie Ihren Desktop-PC per PCE-AC56 kabellos mit dem Internet.<br>3. Starten Sie das ASUS Utility zur PCE-AC56-Konfiguration.<br>4. Stellen Sie die magnetische Antennenbasis so ein, dass Ihr
- 

- **Italian**<br>1. Inserire il CD di supporto nell'unità ottica e completare l'installazione seguendo le istruzioni sullo schermo.<br>2. Quando la configurazione è stata completata, collegare il desktop a Internet mediante connessi
- AC56. 3. Lanciare l'utility ASUS per configurare PCE-AC56. 4. Regolare l'antenna magnetica per captare il segnale migliore con il router.

- **Lietuvių**<br>1. lekkite pagalbos kompaktinį (CD) diską į optinę tvarkyklę ir vadovaukitės nuorodomis ekrane, norėdami baigti įdiegimą.<br>2. kai sąranka užbaigta, prijunkite darbalaukio kompiuterį prie belaidžio interneto naudo
- 

### **Latviski**

- 1. Ielieciet atbalsta CD optiskajā diskdzinī un izpildiet ekrānā redzamos norādījumus instalācijas veikšanai.<br>2. Kad pabeigta iestatīšana, pieslēdziet galddatoru internetam ar bezvadu savienojumu, izmantojot PCE-AC56.<br>3. P
- 
- 

- **Português**<br>1. Insira o CD de suporte na unidade óptica e siga as instruções no ecrá para concluir a instalação.<br>2. Quando a instalação estiver concluída, ligue o seu PC à Internet sem fios através da placa PCE-AC56.<br>3
- 
- 

### **Română**

1. Introduceți CD de instalare în drive-ul optic și urmați instrucțiunile de pe ecran pentru a finaliza instalarea.<br>2. După finalizarea configurării, conectați PC-ul la internet fără fir, prin intermediul unității PCE-AC56

1. サポート CD を光学ドライブに挿入し、画面上の指示に従ってインストールを完了します。 2. セットアップ完了後、PCE-AC56 を介してワイヤレスネットワークに接続することができます。<br>3. ASUS ユーティリティを起動し、CCE-AC56 のワイヤレスネットワーク接続設定を行います。<br>4. ご利用環境に合わせてアンテナの設置場所を調整し、受信感度の良い場所にアンテナを設置します。

### **Polski**

- 
- 1. Włóż płytę CD z oprogramowaniem do napędu optycznego i postępuj zgodnie z instrukcjami<br>2. Po zakończeniu ustawień, połącz komputer desktop PC z internetem bezprzewodowo, przez PCE-AC56.<br>3. Purchom ASUS Utility w celu ko
	-
- 1. Вставьте диск в оптический привод и следуйте инструкциям на экране для завершения установки.<br>2. После завершения настройки подключите Ваш ПК к сети Интернет через PCE-AC56.<br>3. Запустите утилиту для конфигурации PCE-AC5
- 
- 
- 4. Расположите антенну для обеспечения наилучшего сигнала.

- 
- 1. Sisestage tugi-CD optilisse kettaseadmesse ja järgige ekraanijuhiseid, et installimine lõpule viia.<br>2. Kui häälestus on lõpule viidud, siis ühendage lauaarvuti traadita Internetiga, kasutades ruuterit PCE-AC56.<br>3.
- 
- 4. Reguleerige magnetantenni alust, et ruuter leiaks tugevaima signaali.

- 1. Helyezze a támogató CD-t az optikai meghajtóba és kövesse a képernyőn megjelenő utasításokat
- a telepítés elvégzéséhez.<br>2. A telepítés végén csatlakoztassa az asztali PC-t vezeték nélküli az internethez a PCE-AC56 eszközön keresztül.<br>3. Indítsa el az ASUS segédprogramot a PCE-AC56 konfigurálásához.<br>4. Allít
- 
- 

### **Español**

- 1. Inserte el CD de soporte en la unidad óptica y siga las instrucciones que aparecerán en la pantalla para llevar a cabo la instalación. 2. Use la utilidad ASUS para configurar la tarjeta PCE-AC56.
- 3. Cuando el programa de instalación se complete, conecte su equipo de escritorio a Internet de forma inalámbrica a través de PCE-AC56.
- 4. Inicie la utilidad de ASUS para configurar PCE-AC56. 5. Ajuste la base de antena magnética para obtener la mejor señal con su enrutador.

# **Українська**

- 
- **1.** Вставте компакт-диск підтримки до оптичного дисководу і виконуйте інструкції на екрані, щоб завершити інсталяцію.<br>2. Коли настроювання завершене, встановіть бездротове підключення стаціонарного ПК до Інтернет до РСЕ
- 

# **Nederlands**

- 1. Stop de ondersteunings-cd in het optische station en volg de instructies op het scherm om de installatie te voltooien.<br>2. Wanneer de installatie is voltooid, kunt u met uw desktopcomputer een draadloze internetverbindin
- 

- **Ελληνικά**<br>1. Εισάγετε το CD υποστήριξης στη μονάδα οπτικού δίσκου και ακολουθήστε τις οδηγίες που εμφανίζονται στην οθόνη για να<br>- ολοκληρώσετε την εγκατάσταση,<br>2. Όταν ολοκληρωθεί η εγκατάσταση, συνδέστε τον επιτραπέζιο
- 
- ---<br>I. 將驅動程式與應用程式光碟放入光碟機中,接著依照螢幕上的說明完成安裝。
- 2. 安裝完成後,將您的桌上型電腦透過 PCE-AC56 無線連線至網際網路。
- 3. 開啟華碩公用程式來設定 PCE-AC56。
- 4. 調整磁性天線底座以獲得路由器的最佳訊號品質。

- 1. 将驱动程序与应用程序光盘放入光驱中,接着依照屏幕上的说明完成安装。<br>2. 安装完成后,将您的台式电脑通过 PCE-AC56 无线连接至互联网。<br>3. 开启华硕公用程序来设置 PCE-AC56。
- 
- 
- 4. 調整磁性天線底座以獲得路由器的最佳信號品質。

# 한국어

- 
- 1. 지원 CD를 옵티컬 드라이브에 삽입하시고 설치를 완료하기 위해 화면 상의 지시를 따르십시오.<br>2. 설치가 완료되면 PCE-AC56를 통해 원격으로 데스크톱 PC를 인터넷에 연결하십시오.<br>3. ASUS 유틸리티를 시작하여 PCE-AC56 을 구성하십시오.<br>4. 마그네틱 안테나 받침대를 조정하여 라우터가 최고의 신호를 수신하도록 하십시오.
- 

# **Srpski**

1. Ubacite CD za podršku u optički drajv i pratite uputstva na ekranu da završite instalaciju.<br>2. Kada je instaliranje završeno, bežično povežite svoj desktop PC na internet preko PCE-AC56.<br>3. Pokrenite ASUS Utility

# 日本語

### **Русский**

### **Eesti**

# **Slovensky**

- 1 Do optickej mechaniky vložte CD s podporou a inštaláciu vykonajte podľa pokynov na obrazovke.<br>2. Po dokončení inštalácie pripojte svoj stolový PC k internetu bezdrótovým spôsobom pomocou PCE-AC56.<br>3. Spustte pomocn
- 
- 

### **Čeština**

- 1. Vložte podpůrný disk CD do optické jednotky a dokončete instalaci podle zobrazených pokynů.<br>2. Podokončenínstalacepřipojtestolnípočítač k Intemetu bezdrátově prostřednictvím PCE-AC56.<br>3. Spustte nástroj ASUS pro provede
- 
- 

- **Suomi**<br>1. Aseta tuki-CD-levy optiseen asemaan ja suorita asennus loppuun noudattamalla ruudun ohjeita.<br>2. Kun asetus on valmis, liitä pöytätietokone langattomasti internetiin PCE-AC56:n kautta.<br>3. Käynnistä ASUS-apuohjelm
- 
- 

### **български**

- .<br>1. Мощния CD диск в оптичното устройство и следвайте инструкциите на екрана, за да приключите
- инсталацията.<br>2. Когато инсталацията приключи, свържете безжично Вашия настолен компютър към интернет чрез РСЕ-АС56<br>3. Стартирайте ASUS Utility, за да конфигурирате РСЕ-АС56<br>4. Настройте основата на магнитната антена
- 
- 

### **Bahasa Indonesia**

- 1. Masukkan CD dukungan ke drive optic, lalu ikuti petunjuk di layar untuk menyelesaikan penginstalan.<br>2. Setelah konfigurasi selesai, sambungkan PC desktop ke Internet secara nirkabel melalui PCE-AC56.<br>3. Aktifkan U
- 
- 

- **"Ing**<br>1. ใส่แผ่น CD สนับสนุนลงในออปต์คำ"ดราฟ์ และทำตามขั้นตอนบนหน้าจอเพื่อทำการติดตั้งให้สมบูรณ์<br>2. เมื่อการตั้งค่าสมบูรณ์ เชื่อมต่อเดสกทอป PC ของคุณเข้ากับอินเทอร์เน็ตแบบใรสายผ่าน PCE-AC56<br>4. ปรับฐานเสาอากาศแมเหล็ก เพื่
- 
- 
- 

- **Türkçe**<br>1. Destek CD'sini optik sürücüye takın ve kurulumu tamamlamak için ekran üzerindeki talimatları izleyin.<br>2. Kurulum tamamlandığında, masaüstü PC'nizi PCE-AC56 ile internete kablosuz bağlayın.<br>3. PCE-AC56'yı
- 
- 

# 繁中

# 簡中

### **Hrvatski**

- 
- 1. Stavite CD s podrškom u pogon za optički disk i slijedite upute na zaslonu za dovršenje instalacije.<br>2. Kada instalacija završi, povežite računalo s internetom bežičnom vezom preko PCE-AC56.<br>3. Pokrenite uslužni program
- 

### **Slovenščina**

- 
- 1. Če želite dokončati namestitev, vstavite podporni CD v optični pogon in sledite navodilom na zaslonu.<br>2. Ko je namestitev je končana, z računalnikom preko PCE-AC56 vzpostavite brezžično povezavo z internetom.<br>3. Č
- 
- 

 $\bigoplus$ 

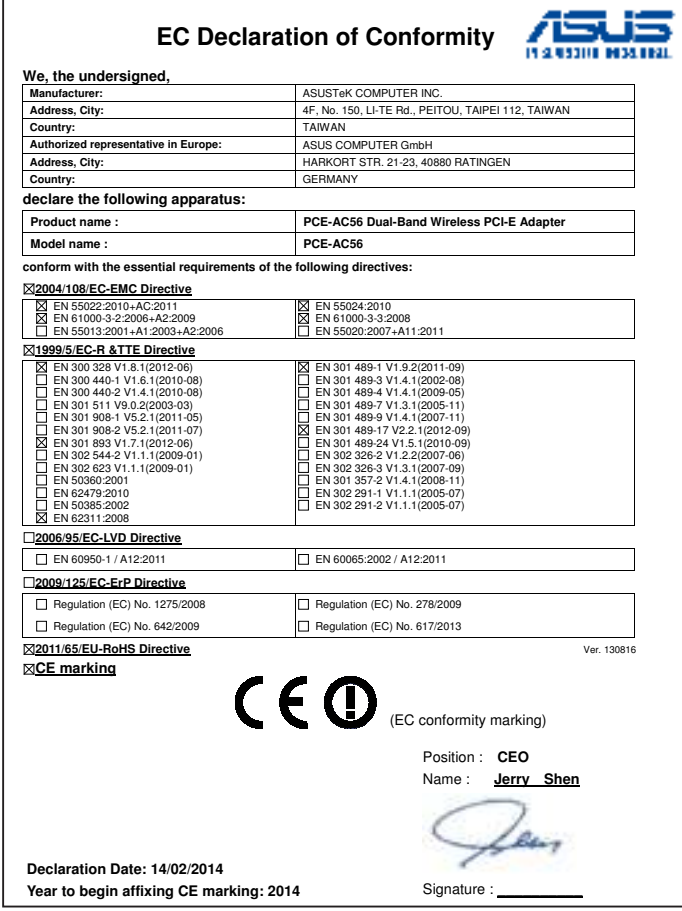

**Quick Start Guide**

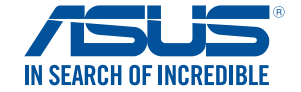

# **PCE-AC56**

**Dual-Band Wireless PCI-E Adapter (For 802.11 a/g/b/n/ac Wireless Networks)**

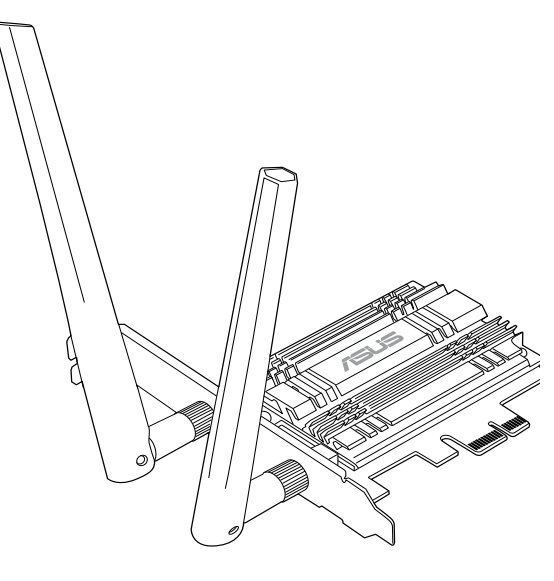

# **Setting up a Home Network !**

- **English**<br>1. Insert the support CD into the optical drive and follow the onscreen instructions to complete the installation.<br>2. When setup is complete, connect your desktop PC to the Internet wirelessly via PCE-AC56.<br>3. La
- 
- 

# **1. Insert the support CD into the optical drive and follow the onscreen instructions to complete the installation.**

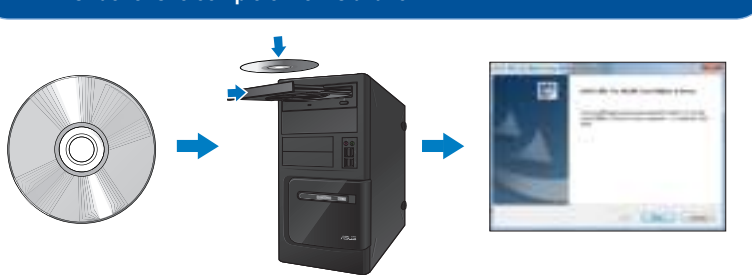

**2. When setup is complete, connect your desktop PC to the Internet wirelessly via PCE-AC56.** 

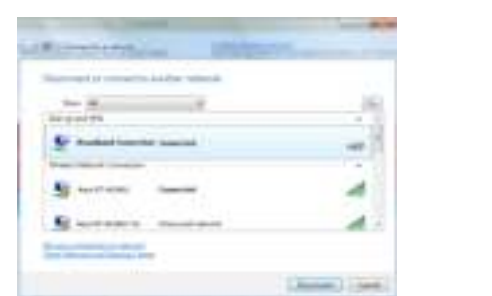

# **3. Launch the ASUS utility to configure PCE-AC56.**

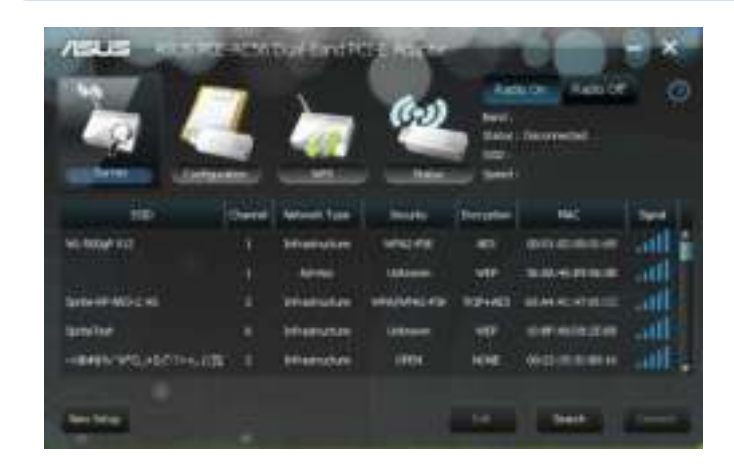

# **4. Adjust the magnetic antenna base to get the best signal from your router.**

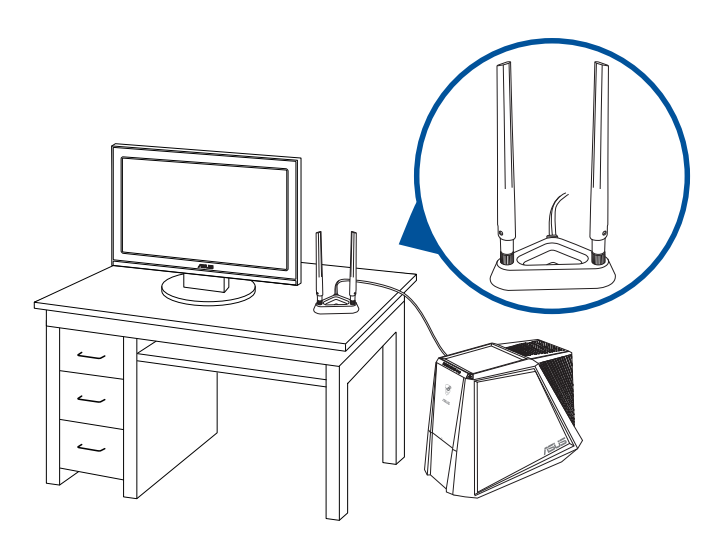

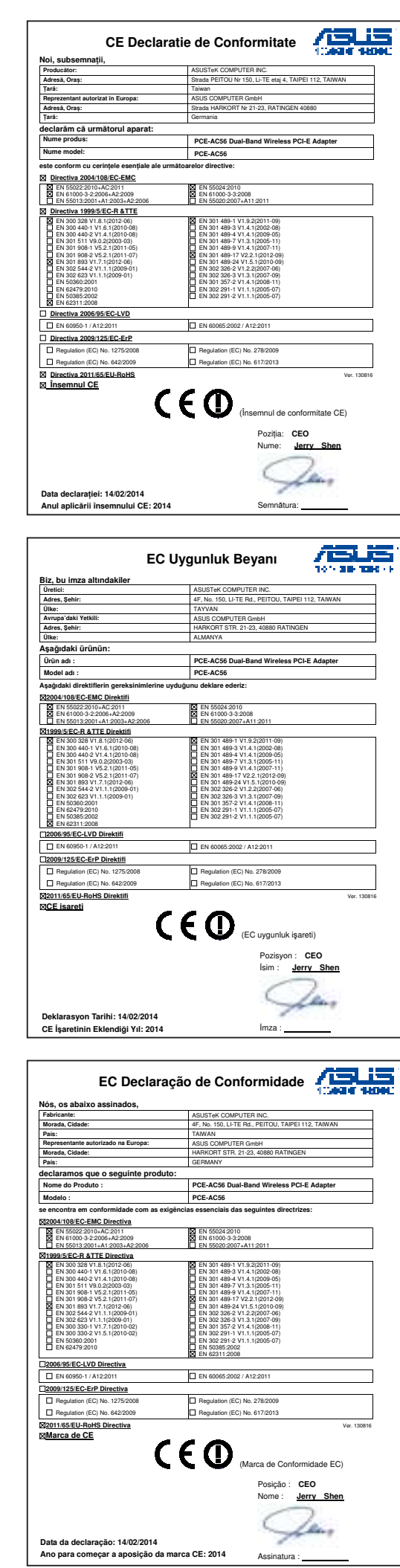

 $\bigoplus$ 

**NOTES:** ぼ

• UK support E-mail network\_support\_uk@asus.com

- For more information, visit the ASUS support site at **http://support.asus.com**
- **ПРИМІТКА** : Будь ласка, використовуйте спеціальний клей, щоб закріпити Ѭ антени. Клей не входить до комплекту постачання

- This device may not cause harmful interference
- This device must accept any interference received, including interference that may cause undesired operation.

This equipment has been tested and found to comply with the limits for a class B digital device,<br>pursuant to Part 15 of the FCC Rules. These limits are designed to provide reasonable protection against harmful interference in a residential installation.

This equipment generates, uses and can radiate radio frequency energy and, if not installed and used in accordance with the instructions, may cause harmful interference to radio<br>communications. However, there is no guarantee that interference will not occur in a particular<br>installation. If this equipment does cau which can be determined by turning the equipment off and on, the user is encouraged to try to<br>correct the interference by one or more of the following measures:

- Reorient or relocate the receiving antenna.
- Increase the separation between the equipment and receiver.
- Connect the equipment into an outlet on a circuit different from that to which the receiver is connected.
- Consult the dealer or an experienced radio/TV technician for help.

**CAUTION:** Any changes or modifications not expressly approved by the party<br>responsible for compliance could void the user's authority to operate the equipment.

**Networks Global Hotline Information**

(1)「經型式認證合格之低功率射頻電機,非經許可,公司、商號或使用者均不得擅自 變更頻率、加大功率或變更原設計之特性及功能」以及 (2)「低功率射頻電機之使用不 。<br>《天然十一篇六》,《文之》、《《日语》》,《《三》,《文》,《《五》,《北》中》,<br>得影響飛航安全及干擾合法通信;經發現有干擾現象時,應立即停用,並改善至無干 擾時方得繼續使用。前項合法通信,指依電信法規定作業之無線電通信。低功率射頻 電機須忍受合法通信或工業、科學及醫療用電波輻射性電機設備之干擾」。

Operation is subject to the following two conditions: (1) this device may not cause interference, and (2) this device must accept any interference, including interference that may cause undesired operation of the device.

Son fonctionnement est soumis aux deux conditions suivantes : (1) cet appareil ne doit pas causer d'interférence et (2) cet appareil doit accepter toute interférence, notamment les<br>interférences qui peuvent affecter son fonctionnement.

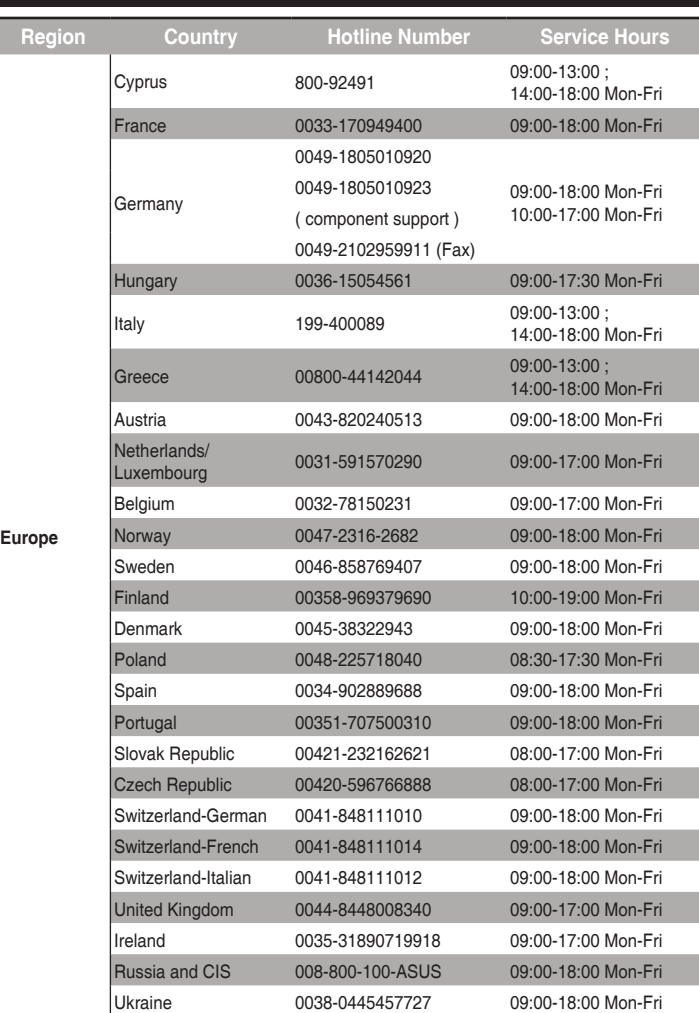

Ce périphérique a été évalué et démontré conforme aux limites SAR (Specific Absorption Rate – Taux d'absorption spécifique) d'IC lorsqu'il est installé dans des produits hôtes particuliers qui<br>fonctionnent dans des conditions d'exposition à des appareils portables. Ce périphérique est<br>homologué pour l'utilisation liste d'équipement radio (REL - Radio Equipment List) d'Industry Canada rendez-vous sur:

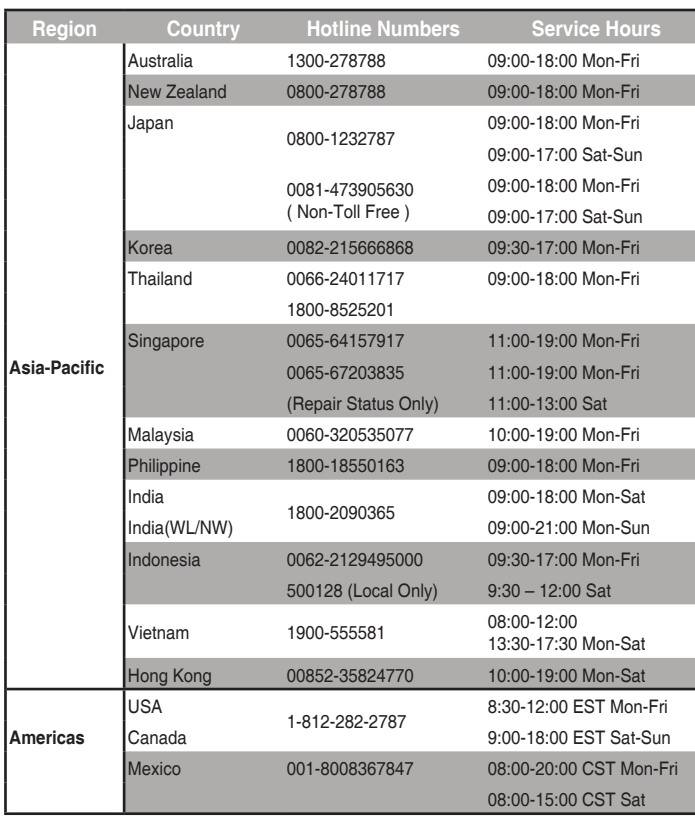

Without permission, any company, firm or user shall not alter the frequency, increase the power,<br>or change the characteristic and functions of the original design of the certified lower power frequency electric machinery.

Tel: +886-2-2894-3447 Address: 4F, No. 150, LI-TE RD., PEITOU, TAIPEI 112, TAIWAN

ASUS Computer GmbH Address: HARKORT STR. 21-23, D-40880 RATINGEN, DEUTSCHLAND

CIZGI Elektronik San. Tic. Ltd. Sti. Tel: +90 212 3567070 Address: CEMAL SURURI CD. HALIM MERIC IS MERKEZI No: 15/C D:5-6 34394 MECIDIYEKOY/ISTANBUL

KOYUNCU ELEKTRONIK BILGI ISLEM SIST. SAN. VE DIS TIC. A.S. Tel: +90 216 5288888 Address: EMEK MAH.ORDU CAD. NO:18, SARIGAZi, SANCAKTEPE ISTANBUL AEEE Yönetmeliğine Uygundur.

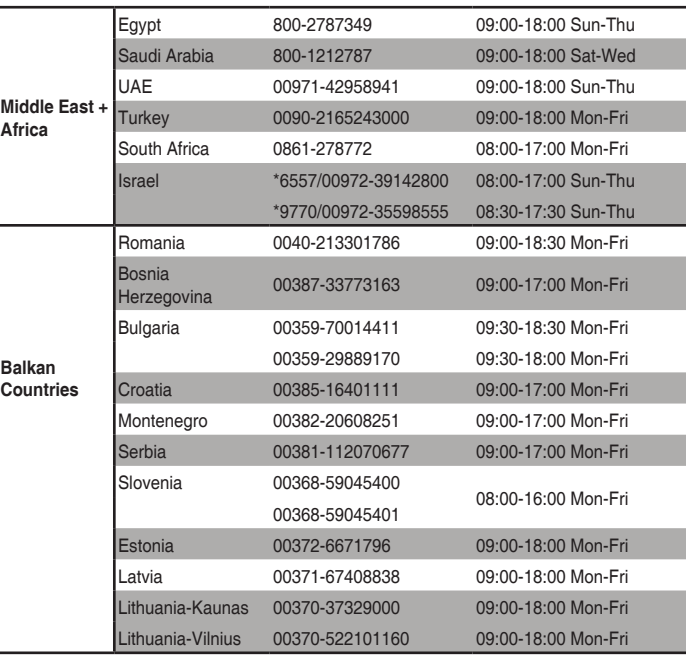

# **Networks Global Hotline Information**

# **Networks Global Hotline Information**

### **Federal Communications Commission Statement**

This device complies with Part 15 of the FCC Rules. Operation is subject to the following two conditions:

Operate the device in 5150-5250MHz frequency band for indoor use only.

# **Prohibition of Co-location**

This device and its antenna(s) must not be co-located or operating in conjunction with any other antenna or transmitter.

### **FCC Radiation Exposure Statement**

This equipment complies with FCC radiation exposure limits set forth for an uncontrolled environment.

# 低功率電波輻射性電機管理辦法

在 5.25-5.35GHz 頻帶內操作之無線資訊傳輸設備,限於室內使用。

# **IC Warning Statement**

This radio transmitter(IC: 3568A-USBAC56) has been approved by Industry Canada to operate with the antenna types listed below with the maximum permissible gain and required antenna<br>impedance for each antenna type indicated. Antenna types not included in this list, having a gain greater than the maximum gain indicated for that type, are strictly prohibited for use with this greater than the maximum gain indicated for that type, are strictly prohibited for use with this device.

This Class [B] digital apparatus complies with Canadian ICES-003.

Cet appareil numérique de la classe [B] est conforme à la norme NMB-003 du Canada.

For product available in the USA/Canada market, only channel  $1-11$  can be operated. Selection of other channels is not possib

### **IC Radiation Exposure Statement:**

This equipment complies with IC RSS-102 radiation exposure limits set forth for an uncontrolled environment.

# **Canada, avis d'Industry Canada (IC)**

Cet appareil numérique de classe B est conforme aux normes canadiennes ICES-003 et RSS-210.

Informations concernant l'exposition aux fréquences radio (RF)

La puissance de sortie émise par l'appareil de sans fil Dell est inférieure à la limite d'exposition aux fréquences radio d'Industry Canada (IC). Utilisez l'appareil de sans fil Dell de façon à<br>minimiser les contacts humains lors du fonctionnement normal.

http://www.ic.gc.ca/app/sitt/reltel/srch/nwRdSrch.do?lang=eng

Pour des informations supplémentaires concernant l'exposition aux RF au Canada rendezvous sur : http://www.ic.gc.ca/eic/site/smt-gst.nsf/eng/sf08792.html

### **REACH**

Complying with the REACH (Registration, Evaluation, Authorisation, and Restriction of<br>Chemicals) regulatory framework, we published the chemical substances in our products at<br>ASUS REACH website at <u>http://csr.asus.com/engl</u>

# **Article 14**

⊕

The application of lower power frequency electric machineries shall not affet the navigation safety nor interfere a legal communication, if an interference is found, the service will be suspended until<br>improvement is made and the interference no longer exists.

# **CE Mark Warning**

This is a Class B product, in a domestic environment, this product may cause radio interference. in which case the user may be required to take adequate measure Operation Channels: Ch1~11 for N. America, Ch1~14 Japan, Ch1~13 Europe (ETSI)

This equipment may be operated in AT, BE, CY, CZ, DK, EE, FI, FR, DE, GR, HU, IE, IT, LU, MT,<br>NL, PL, PT, SK, SL, ES, SE, GB, IS, LI, NO, CH, BG, RO, TR.

# **NCC Warning Statement**

### **Article 12**

# **Manufacturer**

# **ASUSTeK Computer Inc.**

# **Authorised representative in Europe**

# **Authorised distributors in Turkey**

BOGAZICI BIL GISAYAR SAN. VE TIC. A.S. Tel: +90 212 3311000 Address: AYAZAGA MAH. KEMERBURGAZ CAD. NO.10 AYAZAGA/ISTANBUL